**Business Online Banking** © 2021 INTRUST Bank | Member FDIC

# Intuit Quicken and QuickBooks **Quick Reference Guide**

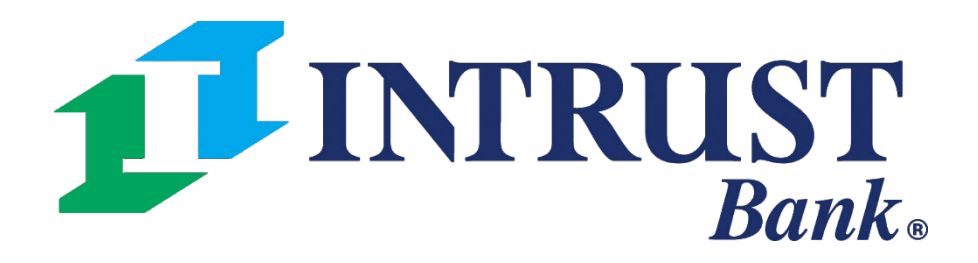

# **Navigate to Account List**

#### **1 Account Number Hyperlink**

Download account transactions from the Account Transactions page after selecting an Account Number hyperlink on the Account List page.

#### **2 Actions – Account Download Option**

Alternatively, download account transactions from the Account Transaction page by selecting Download from the Actions dropdown for the respective account on the Account List page.

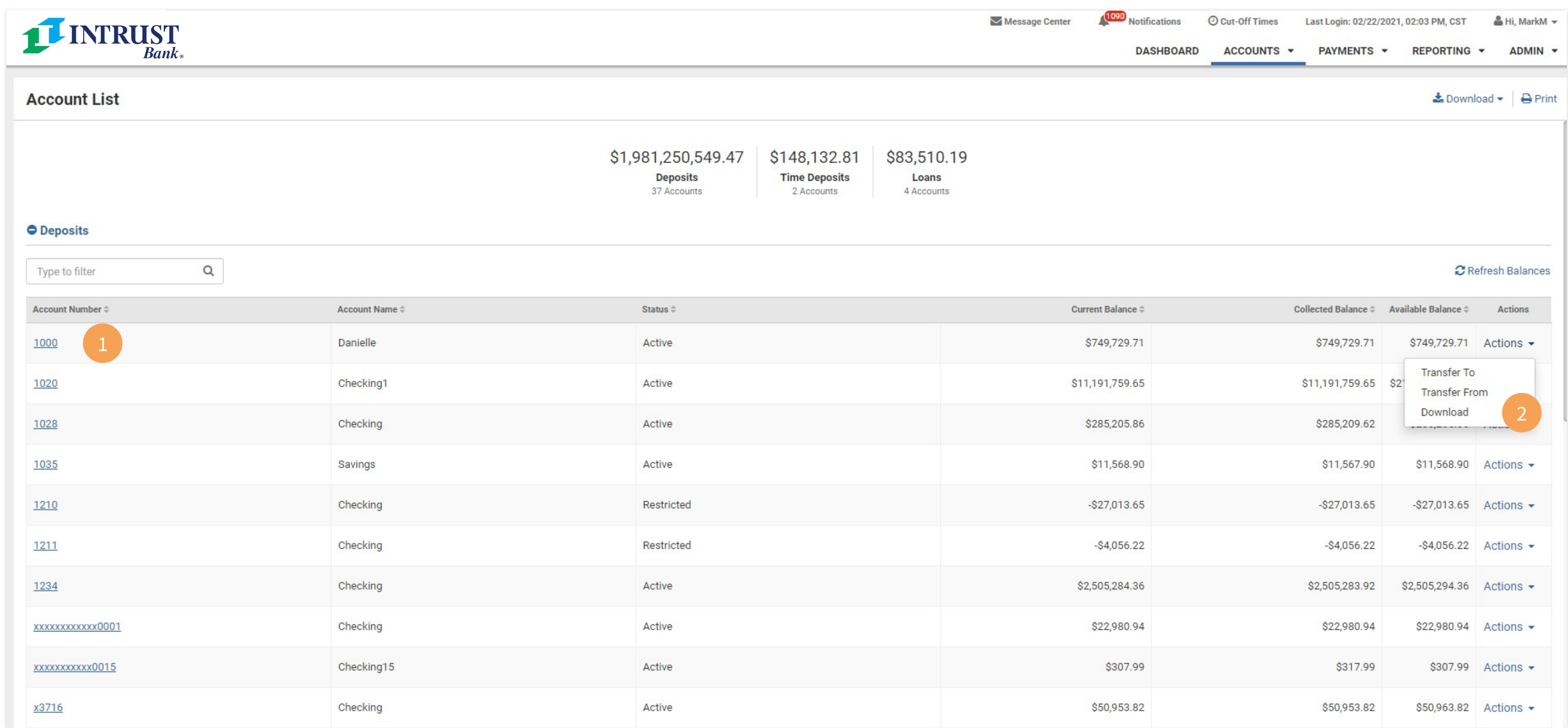

#### **Business Online Banking Conserverse Conserverse Conserverse Conserverse Conserverse Conserverse Conserverse Conserverse Conserverse Conserverse Conserverse Conserverse Conserverse Conserverse Conserverse Conserverse Con**

#### **1 Transaction Dates**

The Account Transactions listing will default to Today for the Transaction Dates and therefore display today's transactions. Refine your search and select from several date filters. The Account Transactions will display based on the filter criteria.

#### **User selected Account Number Hyperlink**

Navigate to Account Transactions from the Account Number Hyperlink.

#### **2 Download**

Navigate to the download option where users can select QFX to download transactional information in the Quicken format or QBO in the QuickBooks format.

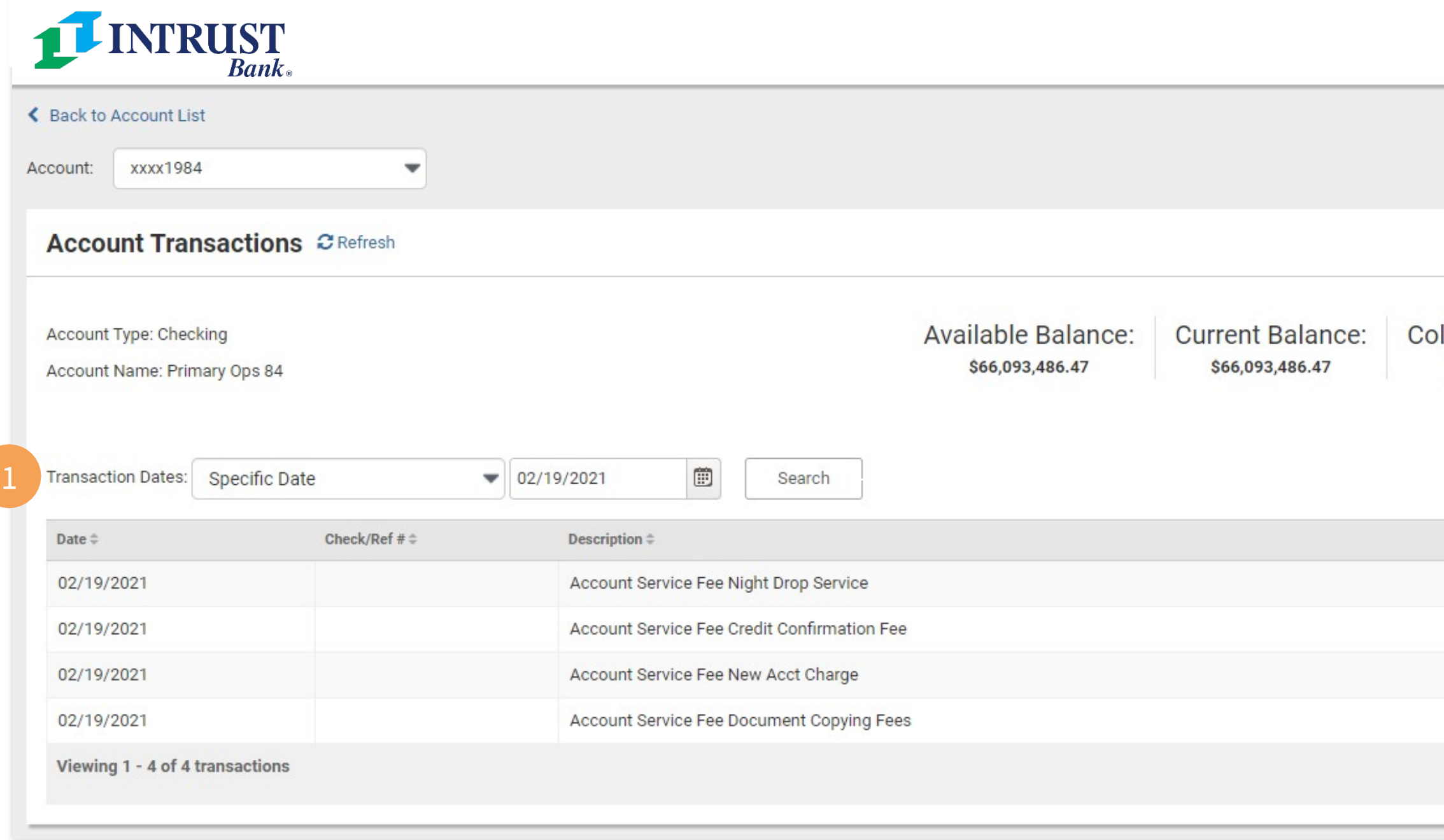

# **Account Transactions**

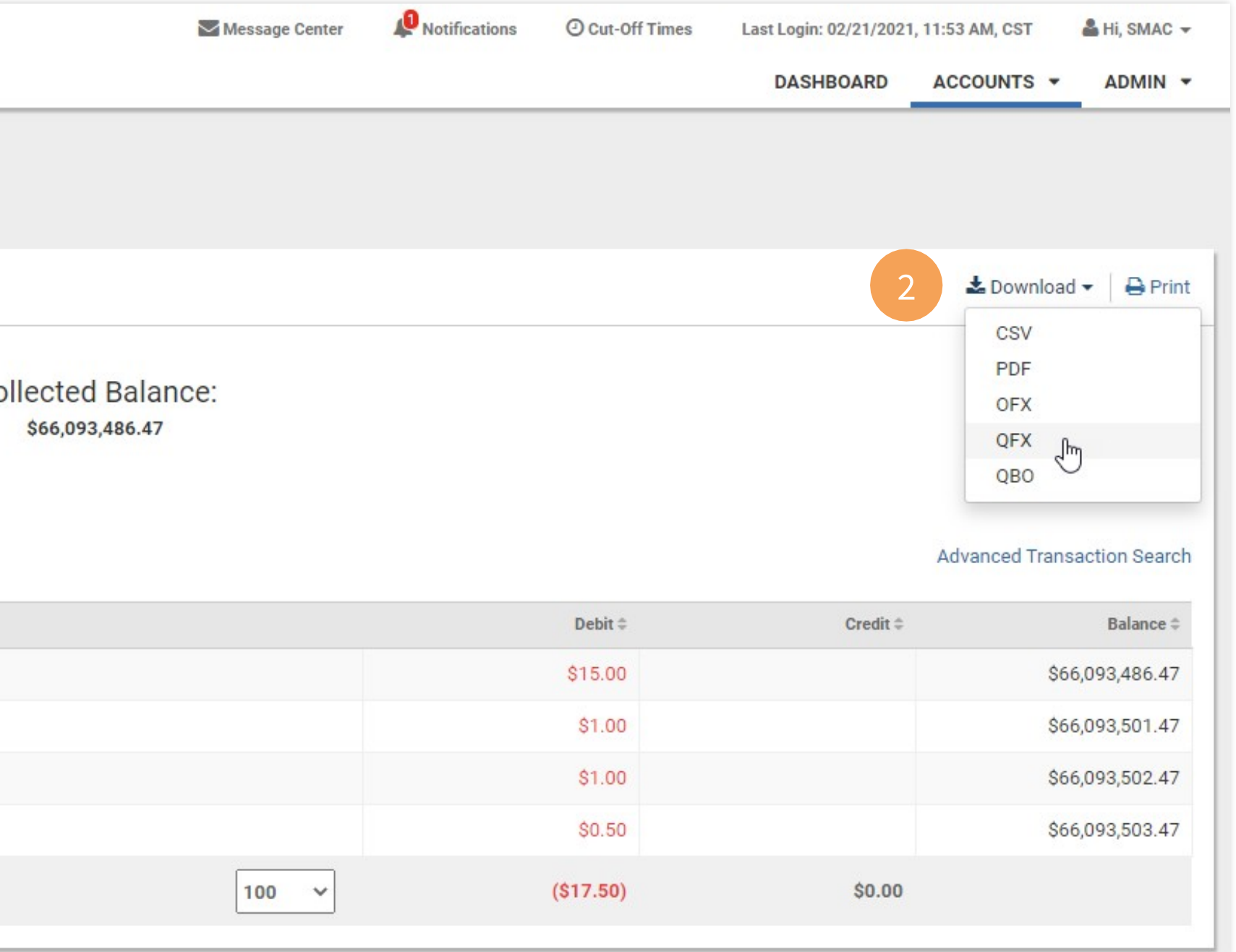

#### **1 Date Range**

Select a date range (Last 7 Days, Last 15 Days, Last 30 Days, or customized Date Range).

#### **User selected Account Download Option**

Navigate to Account Transactions from the Account Download Option under the Actions Dropdown displaying a modal to select a Date Range and Download Format.

**2 Download Format**

To export into Quicken, select the QFX format. To export into QuickBooks, select the QBO format.

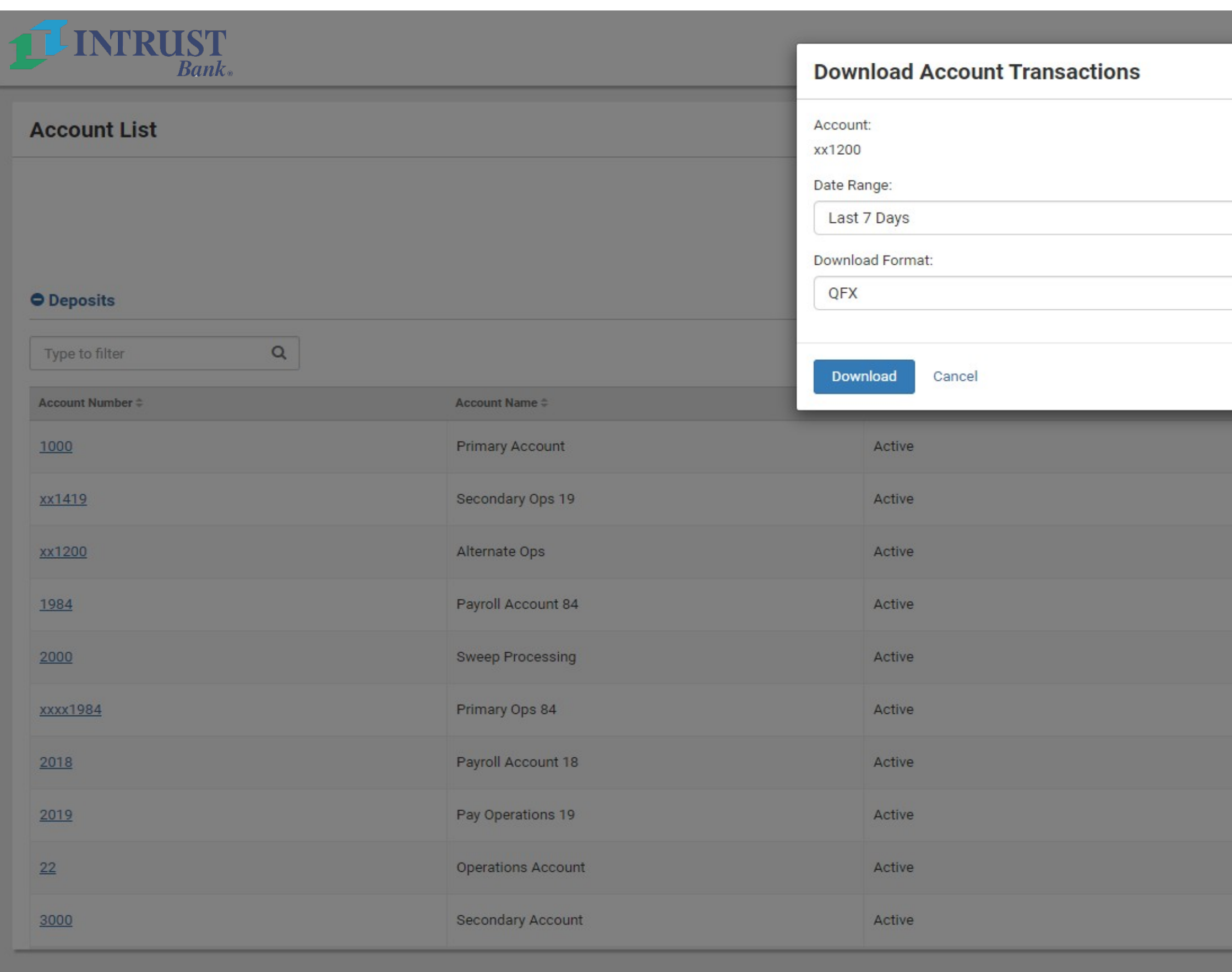

@ 2021 Jack Henry & Associates, Inc. | Terms and Conditions

### **Business Online Banking Conserverse Conserverse Conserverse Conserverse Conserverse Conserverse Conserverse Conserverse Conserverse Conserverse Conserverse Conserverse Conserverse Conserverse Conserverse Conserverse Con**

# **Account Transactions**

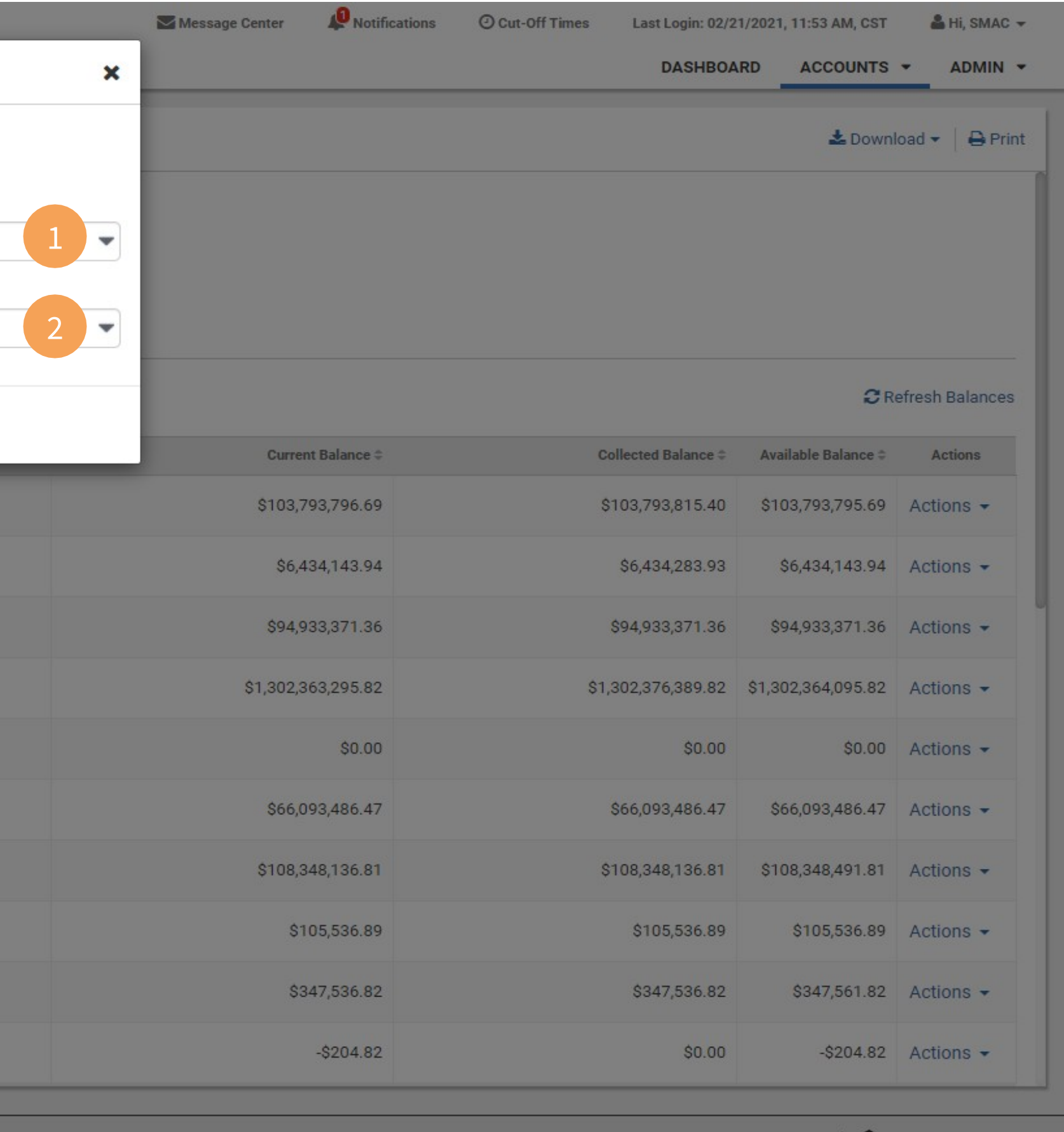

mber FDIC | **1 Equal Housing Lende**